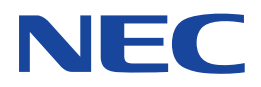

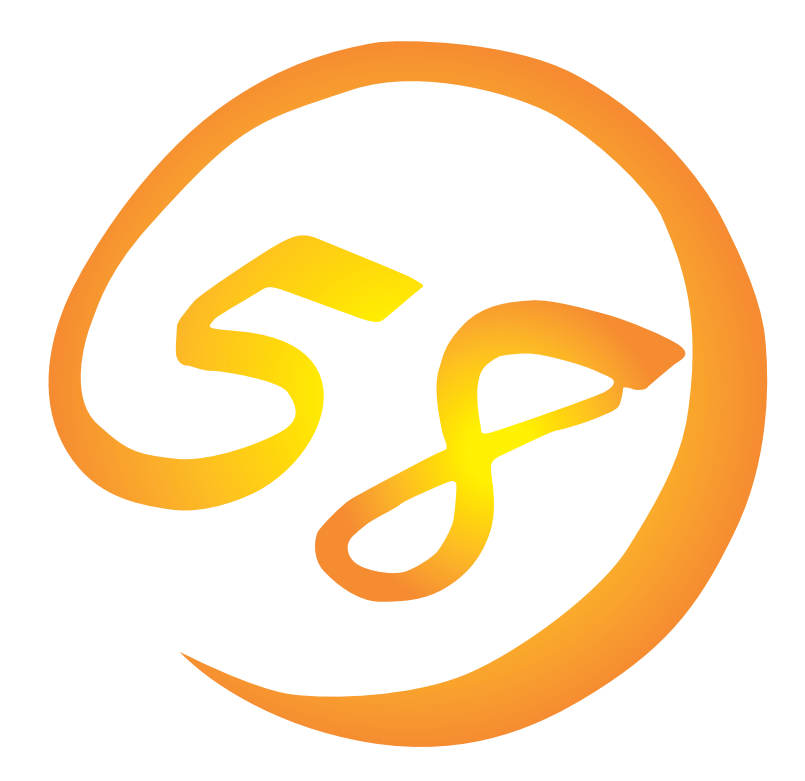

**NEC Express** Express5800

**ESMPRO/ServerAgent Ver.3.8 (Windows 2000/Windows NT版)**

ONL-058a-COMMON-003-99-0008

ESMPRO ExpressPicnic EXPRESSBUILDER Microsoft Windows Windows NT MS-DOS Microsoft Corporation

Novell NetWare Novell, Inc. Mylex Mylex Corporation

Windows 2000 Microsoft® Windows® 2000 Server operating system Microsoft® Windows® 2000 Advanced Server operating system Microsoft® Windows® 2000 Professional operating system

Windows NT Microsoft® Windows NT® Server network operating system version 4.0 Microsoft® Windows NT® Workstation network operating system version 4.0

Windows 98 Microsoft® Windows®98 operating system

Windows 95 Microsoft® Windows®95 operating system

 $(1)$ 

- $\overline{2}$
- (3) NEC おさん はじょうこく はんしょうしょう
- $\overline{4}$

 $5$ 

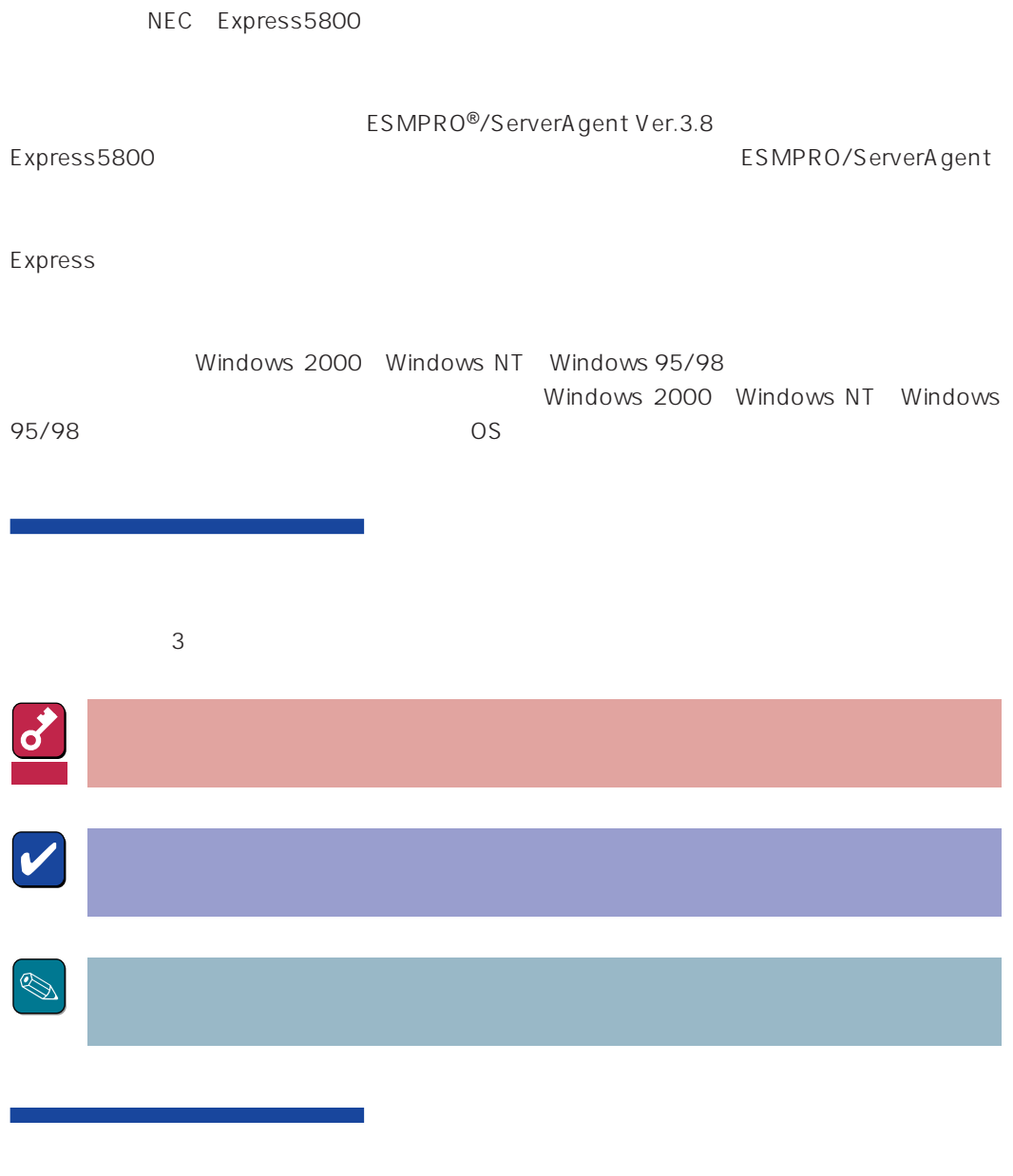

CD-ROM

# http://www.express.nec.co.jp/

58 Q&A Express

#### http://www.fielding.co.jp/

 $NEC$ 

# ESMPRO

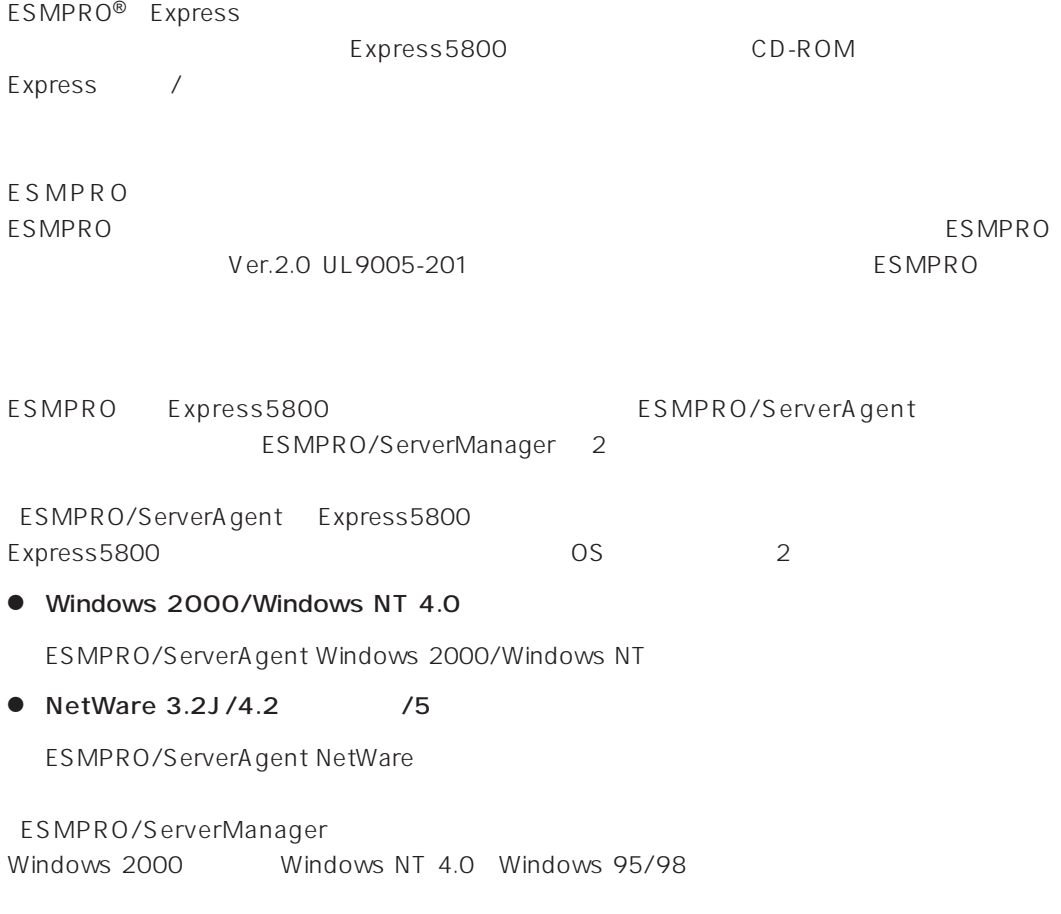

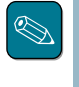

ESMPRO/ServerManagerに関する説明については、「ESMPRO/ServerManagerインストレーショ

ESMPRO

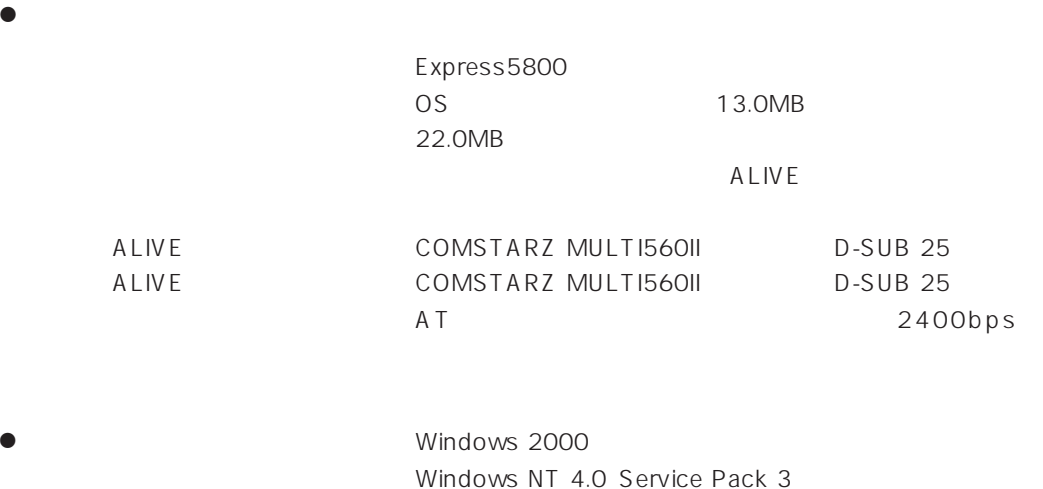

ESMPRO/ServerAgent TCP/IP TCP/IP TCP/IP

# TCP/IP

TCP/IP のだとなってはスタートメニューがあります。

# SNMP

Windows 2000

SNMP

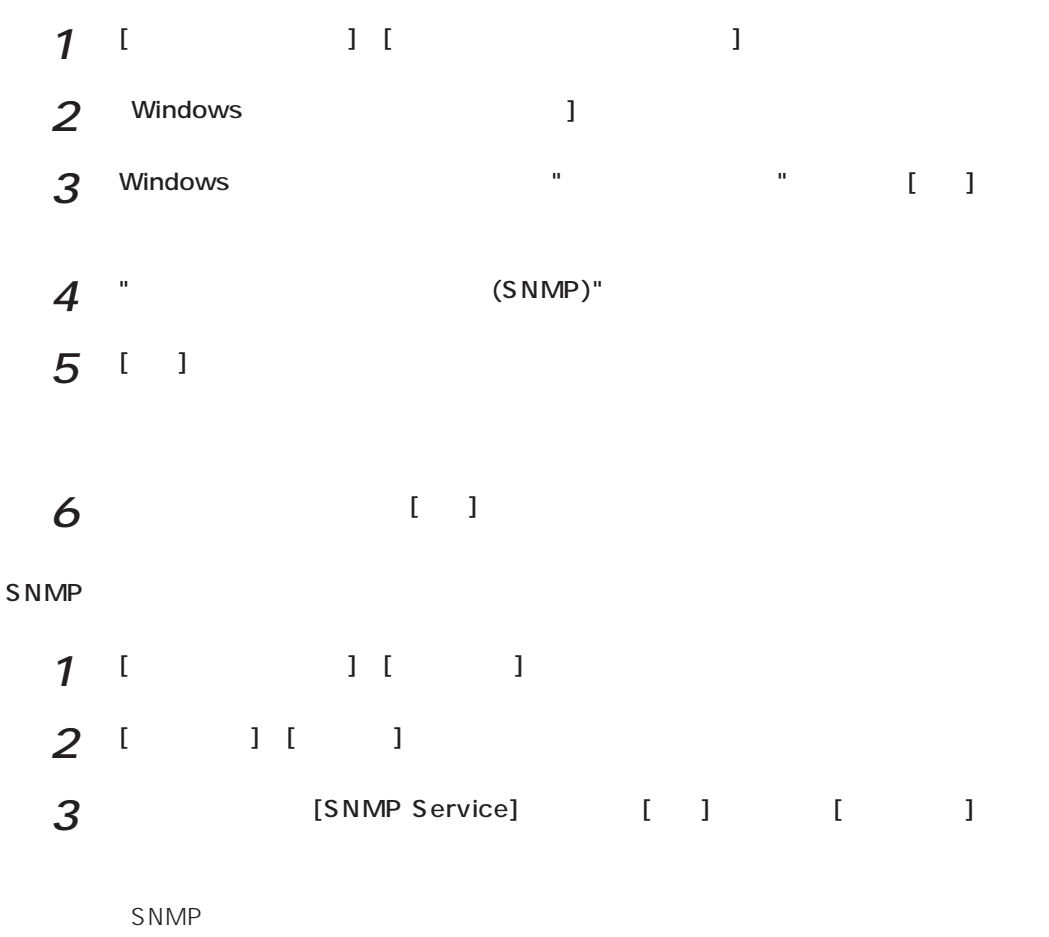

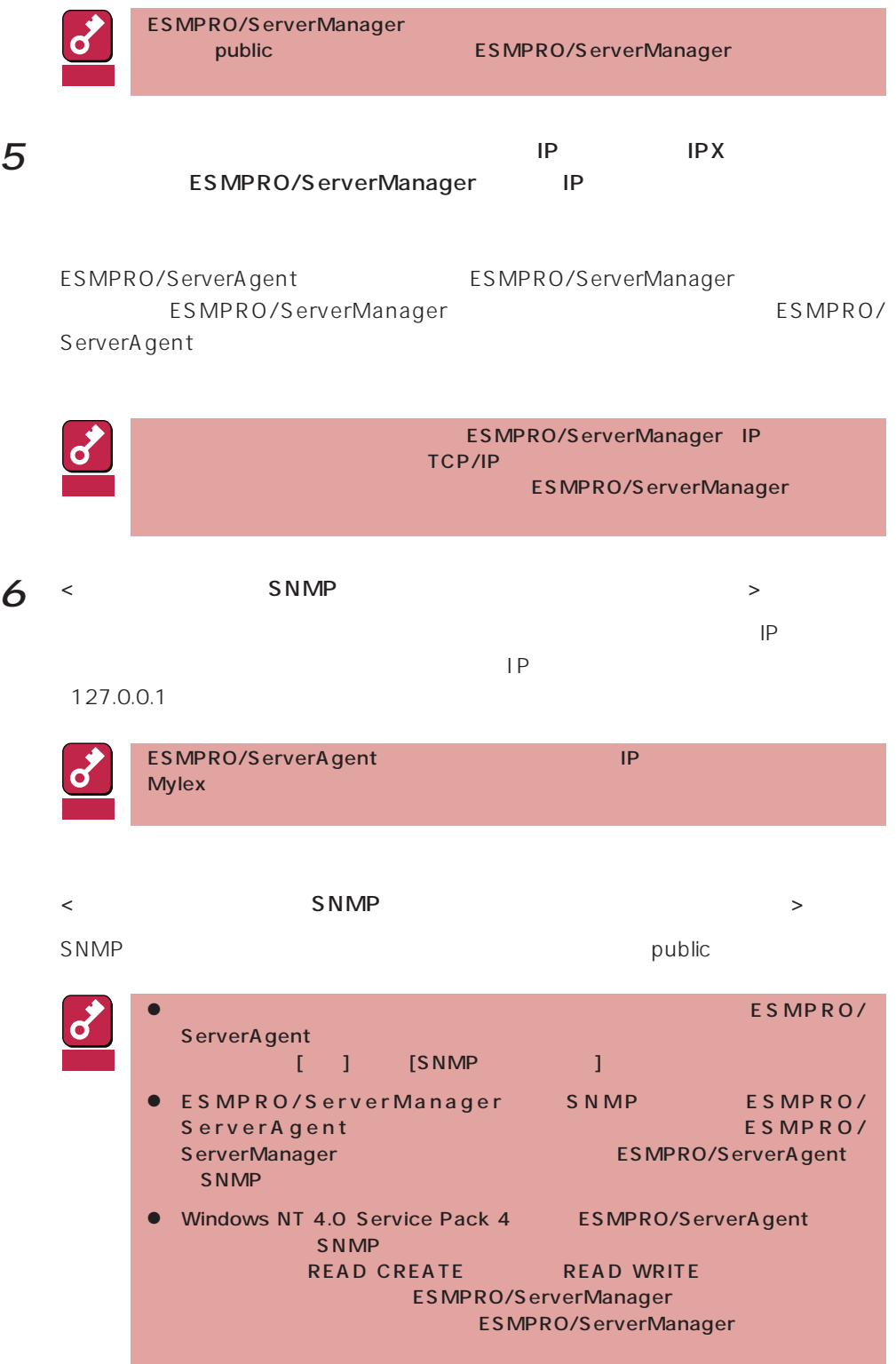

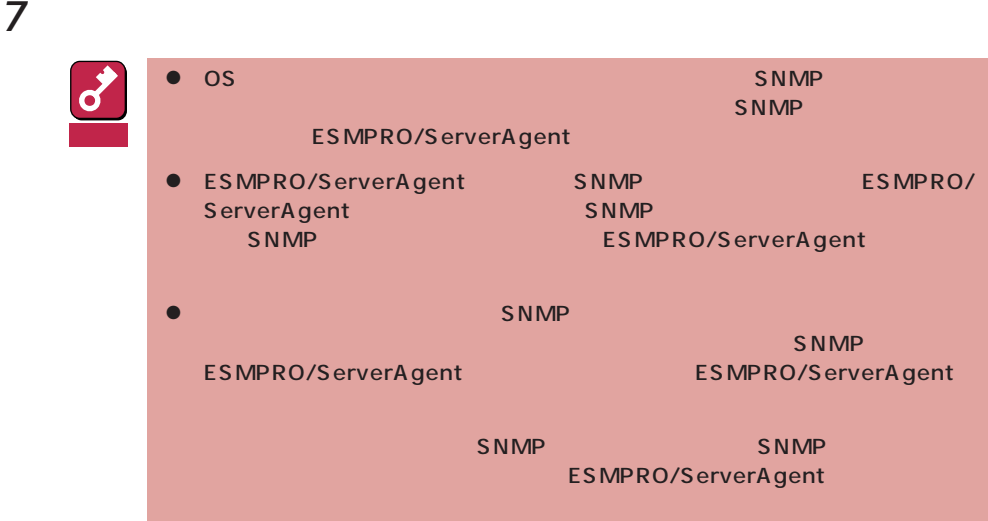

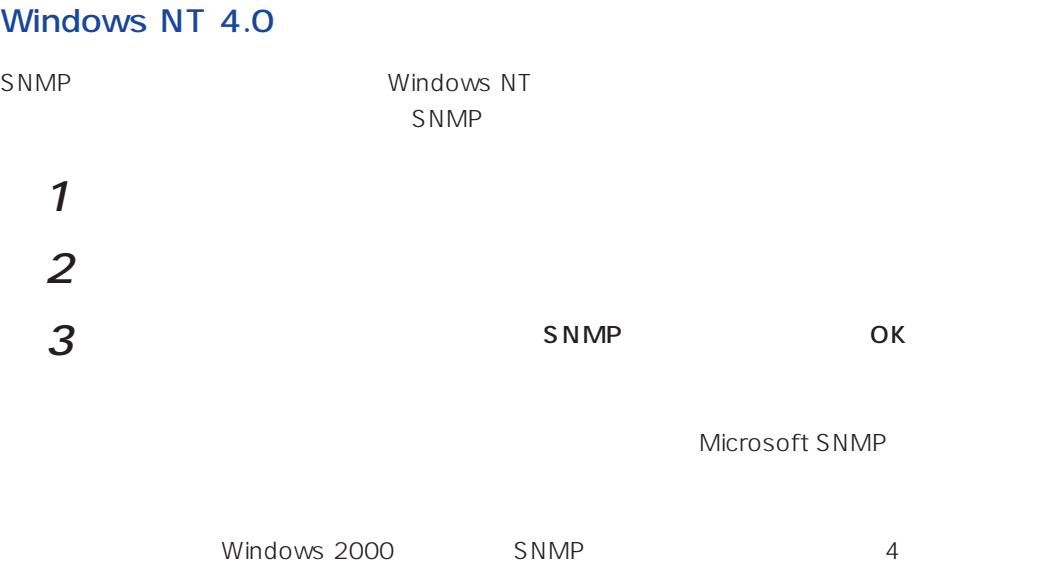

Windows 2000 ESMPRO/ServerAgent **Example 2000** ESMPRO/ServerAgent

necras.sys

EXPRESSBUILDER CD-ROM

necras.sys ESMPRO/ ServerAgent

ESMPRO/ServeAgent

necras.sys」

ESMPRO/ServerAgent EXPRESSBUILDER

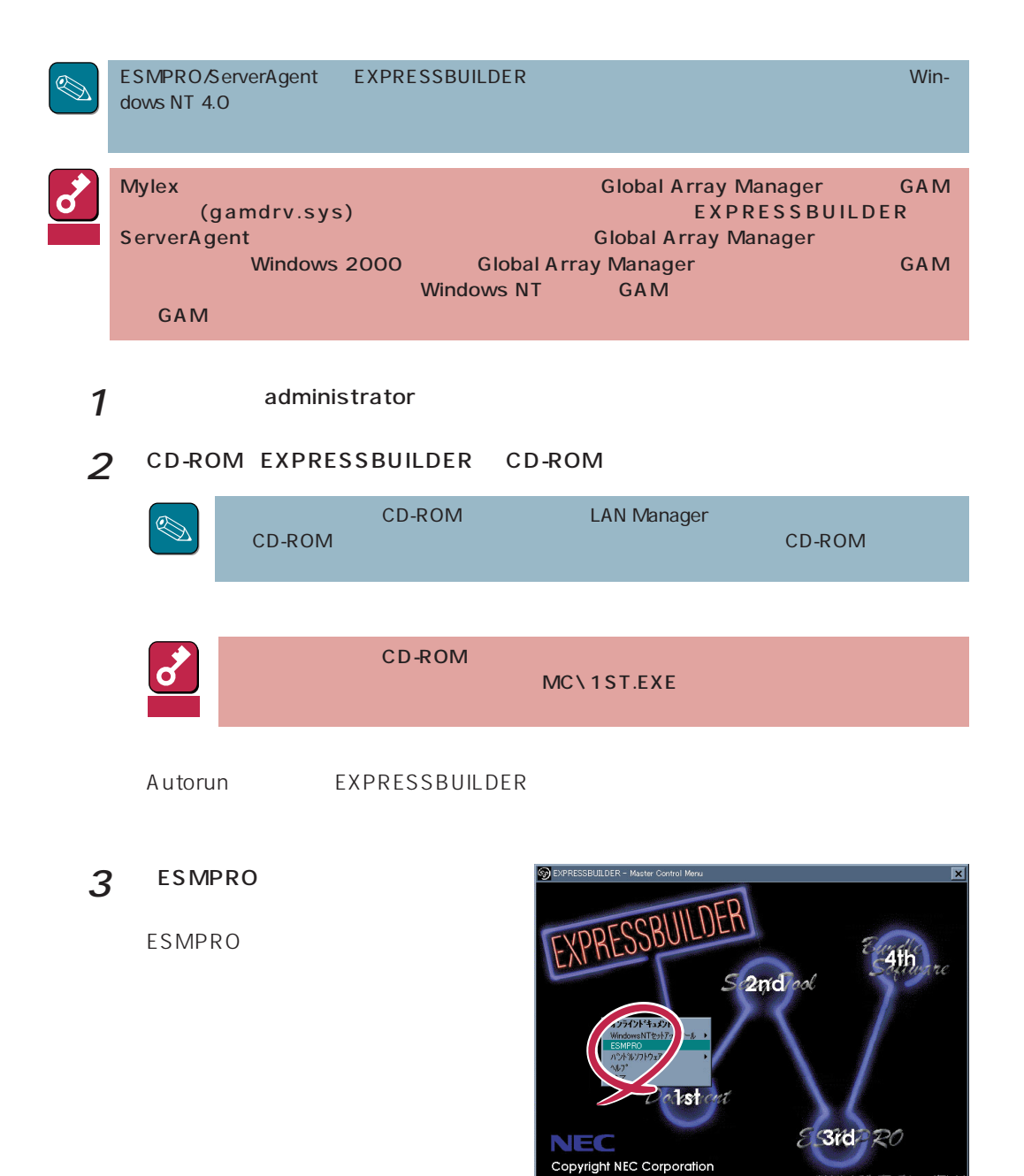

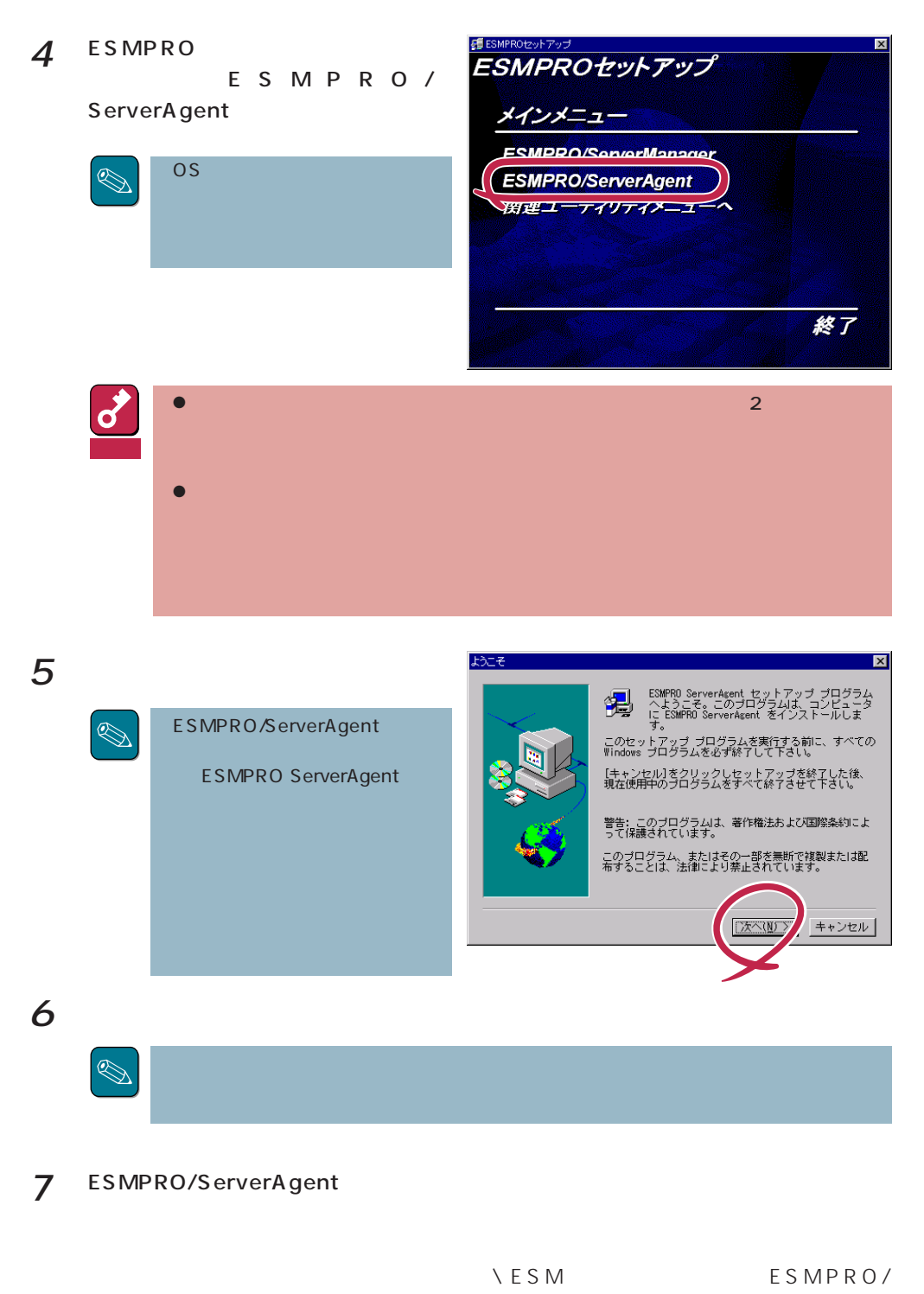

ServerAgent

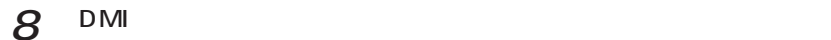

**NOMINATION** NOMINAL STATE STATES DMI2.0 SP

 $9$  ok

ESMPRO/ServerAgent

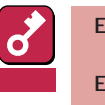

**ESMPRO** 

ESMPRO ESMPRO

ESMPRO/ServerAgent

LAN SAN

ESMPRO/ServerAgent (collect.exe)

[コミュニティの権利について](#page-14-0) [スリープ状態での監視について](#page-15-0)

PCI

DMI2.0 SP(Service Provider)

[ディスクアレイ監視について](#page-17-0)

[共有されたフォルダの監視について](#page-15-0)

ESMPRO/ServerManager Ver.3.7

フロッピィディスクのファイルシステム

[ディスクアレイ監視サービスについて](#page-17-0)

[ページャ通報のモデムのセットアップ](#page-19-0) [二重化システム管理を行う場合について](#page-21-0)います。

[ハードウェア障害発生後の再起動について](#page-22-0)

POWER

ESRAS **Example** 

[コミュニティの変更について](#page-21-0)

[ディスク交換前の確認作業](#page-21-0)

BIOS

 $\overline{2}$ 

[メモリエラーのアラームについて](#page-26-0)

[監視イベントの通報について](#page-24-0)

ESMPRO/ServerAgent

しきいつ [アラートについて](#page-26-0)

ALIVE WE

Microsoft SQLServer6.5 CPU

[プリンタ情報の利用可能時間と終了時刻について](#page-25-0)

#### <span id="page-14-0"></span>Win32SL the contract of the contract of the contract of the contract of the contract of the contract of the contract of the contract of the contract of the contract of the contract of the contract of the contract of the co

[ファンステータスについて](#page-28-0)

[電源ユニットステータスについて](#page-28-0)

[未サポートディスクアレイコントローラについて](#page-28-0)

[シームレスセットアップを使用したインストールについて](#page-29-0)

 $\overline{\text{CPU}}$ 

 $(N8503-51)$ 

 $N8503-33$ 

# LAN

 $\text{LAN}$ 

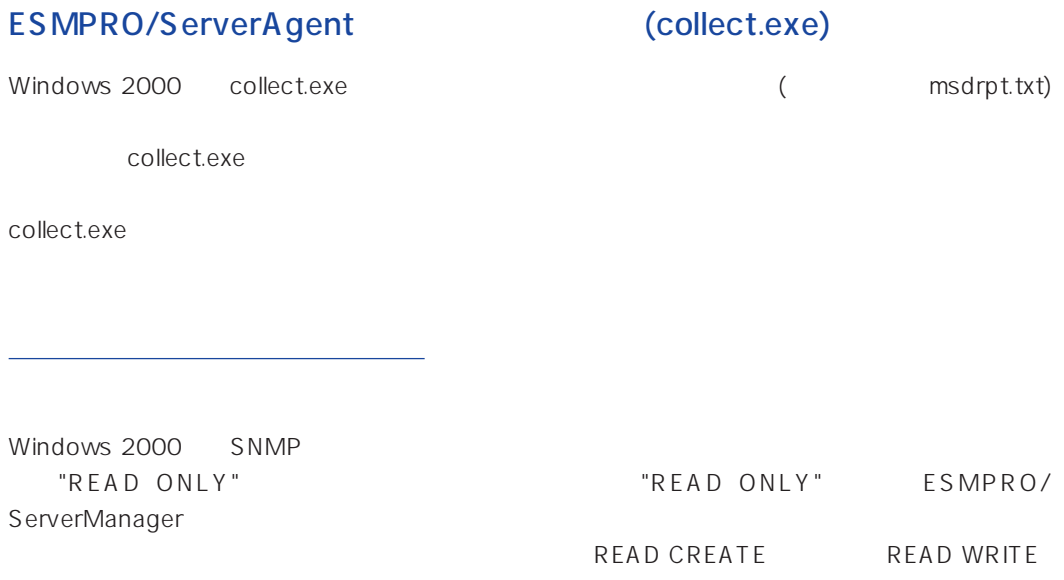

<span id="page-15-0"></span>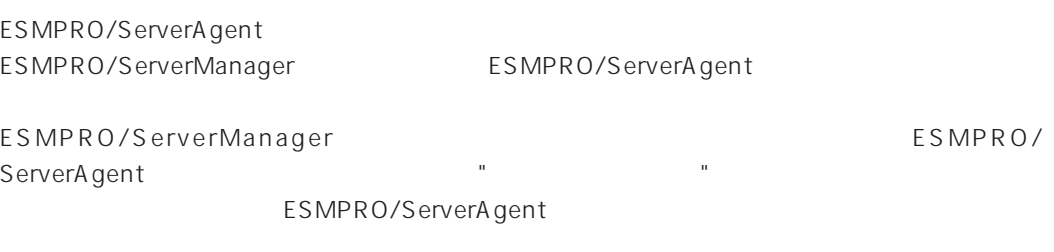

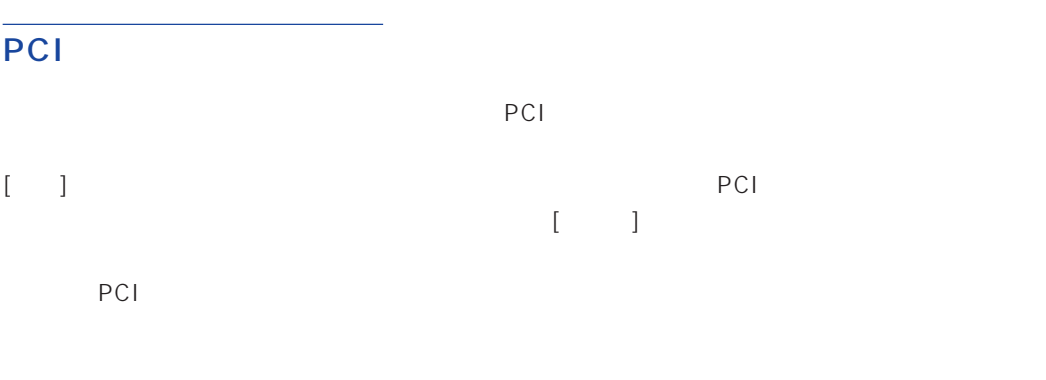

ESMPRO/ServerAgent ESMPRO/ServerManager "Slot" ESMPRO/ServerAgent ESMPRO/ServerManager

- $\bullet$
- $\bullet$

 $(3,600)$ 

<span id="page-16-0"></span>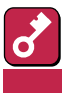

- 1. The ESMPRO/ServerAgent
- 2. [ ]
- 3. [OK]

# DMI2.0 SP(Service Provider)

ESMPRO/ServerAgent Intel DMI2.0 SP Ver.2.54 DMI2.0 SP ESMPRO  $=$ WIN32DMIPATH DMI2.0 SP

# ESMPRO/ServerManager Ver.3.7

- 3.7 ESMPRO/ServerManager
- 3.8 ESMPRO/ServerManager

ESMPRO/ServerManager Ver.3.8 EXPRESSBUILDER CD-ROM

#### <span id="page-17-0"></span>Windows 2000/Windows NT

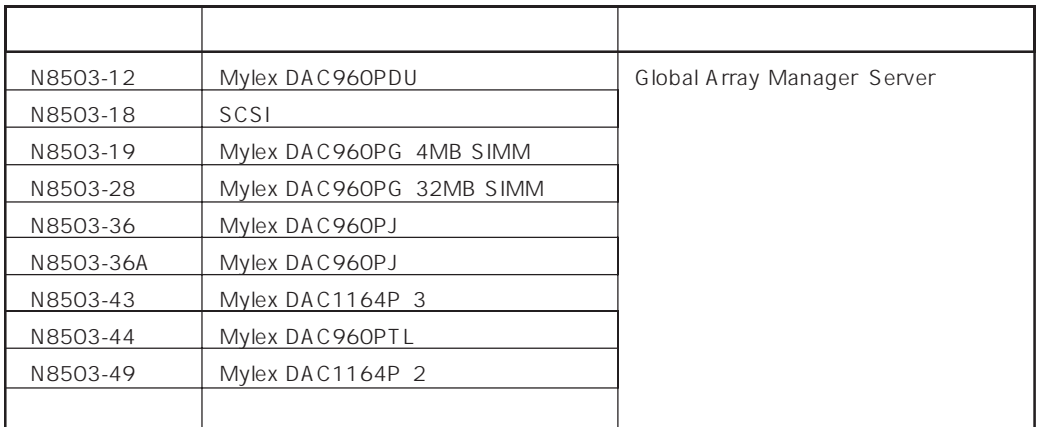

ESMPRO

Global Array Manager GAM gamdrv.sys ESM Mylex Service

<span id="page-18-0"></span>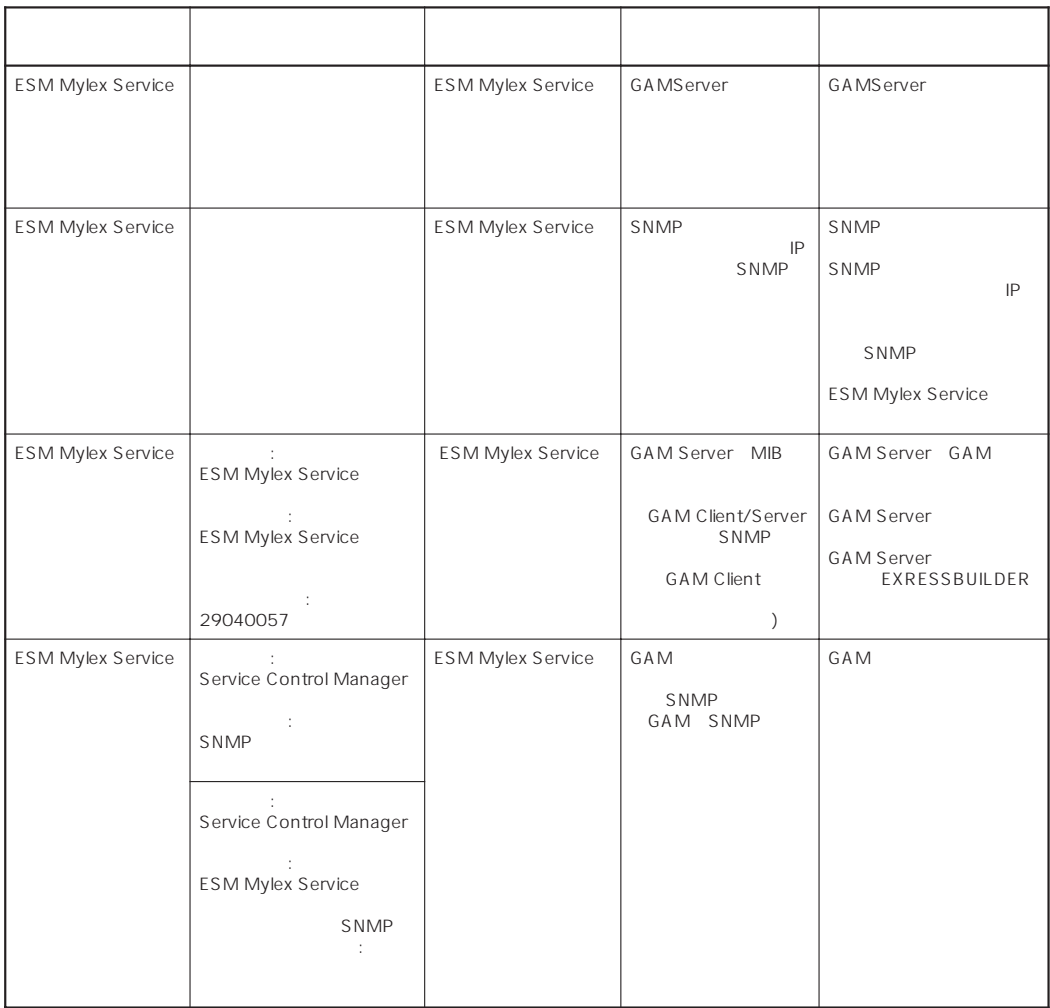

 $\bullet$ 

● Windows 2000

 $\begin{bmatrix} \rule{0pt}{10pt} \rule{0pt}{10pt} \rule{0$ 

# <span id="page-19-0"></span>POWER

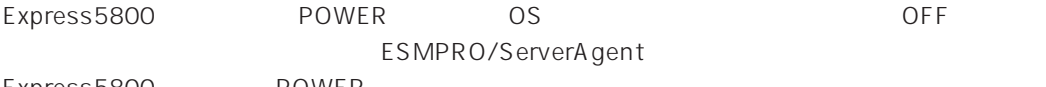

Express5800 POWER

# ESRAS

- ESRAS<br>
Windows 2000/Windows NT ESMPRO/ServerAgent Express5800/50 100
- ESMPRO/ServerManager Ver.3.4 ESRAS ESMPRO/ServerManager Ver.3.8 ESRAS

ESMPRO/ServerManager Ver.3.8 EXPRESSBUILDER CD-ROM ESRAS

 $\bullet$ 

<Windows 2000/Windows NT 4.0

AT <Enter>  $OK$  $\mathsf{OK}$   $\mathsf{O}$ 

# <COMSTARZ MULTI560 > ATV1 <Enter> OK and  $\overline{O(K)}$  and  $\overline{O(K)}$ AT <Enter>

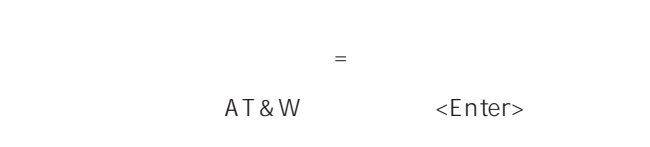

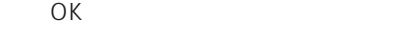

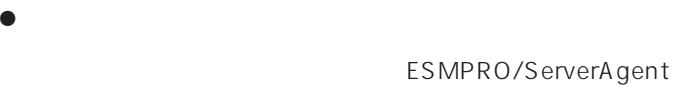

 $OK$ 

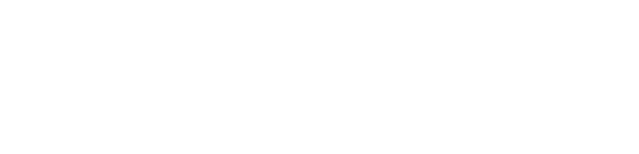

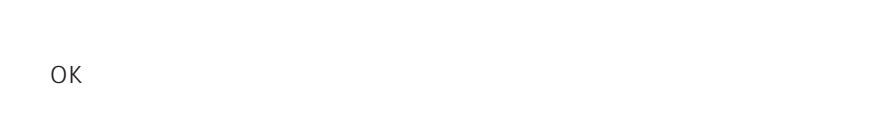

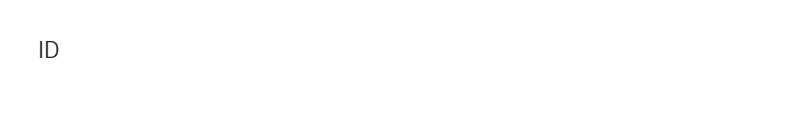

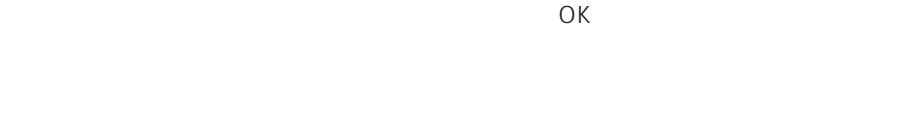

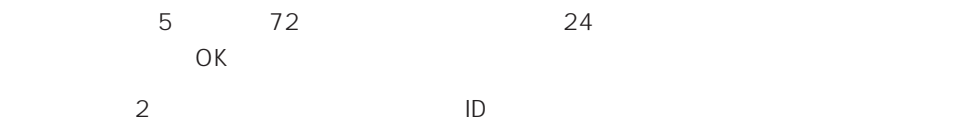

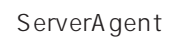

 $\sqrt{ }$ 

<span id="page-21-0"></span> $\mathcal{L}$ ESMPRO/ServerAgent 2 ESMPRO/ServerAgent SNMP SNMP BUblic SNMP ESMPRO/ ServerAgent ESMPRO/ServerAgent  $SNNP$  SNMP

 $SNNP$ 

 $\overline{OK}$ 

%SystemRoot%\system32\regedt32.exe

HKEY\_LOCAL\_MACHINE\SOFTWARE\NEC\ESMAgent\Storage\Reset

# <span id="page-22-0"></span>BIOS

### ESMPRO/ServerAgent BIOS BIOS ESMPRO/ServerAgent

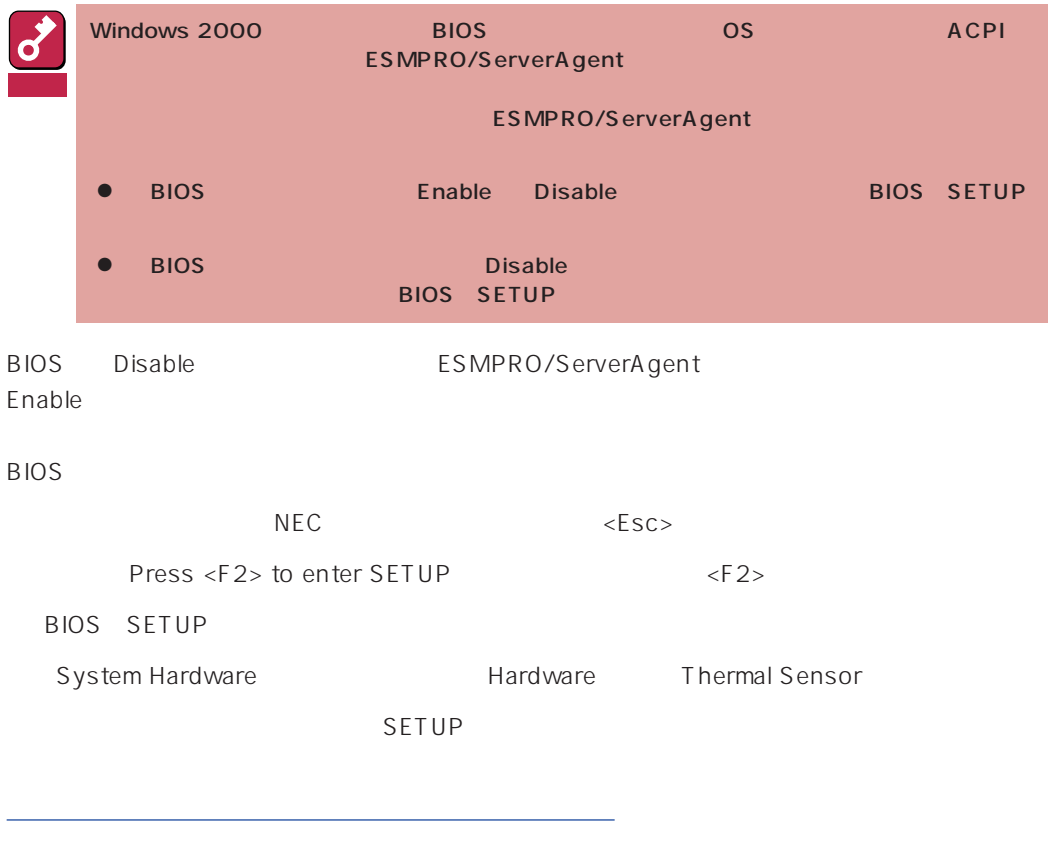

 $\sqrt{2}$ 

<span id="page-23-0"></span>ESMPRO/ServerAgent

 $\overline{2}$ 

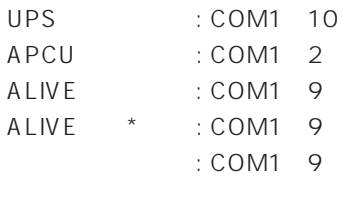

Service

\* ALIVE Remote Access

TCP/IP Out-of-Band

TCP/IP Out-of-Band : COM1 10

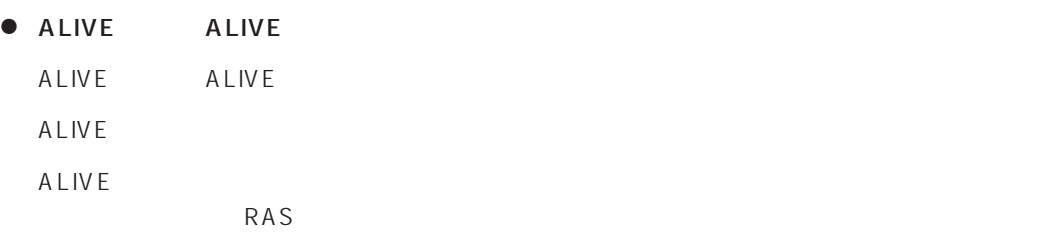

● ALIVE

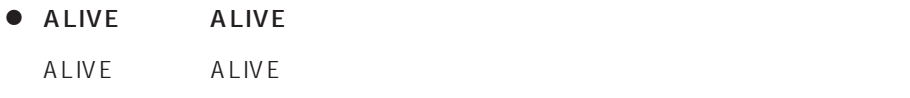

● ALIVE

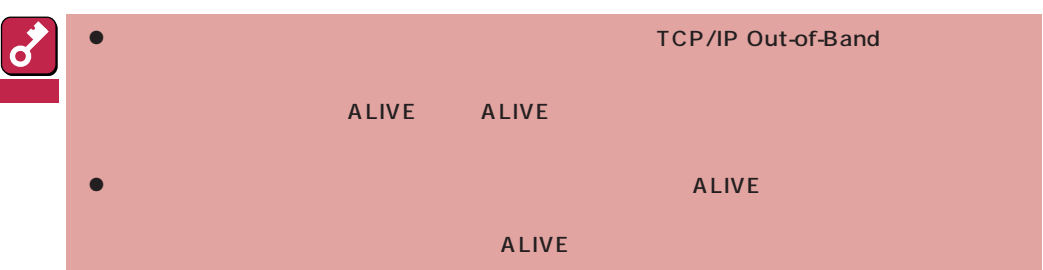

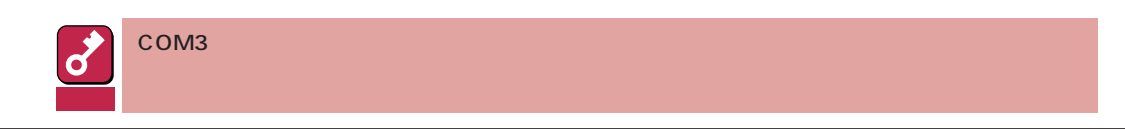

<span id="page-24-0"></span>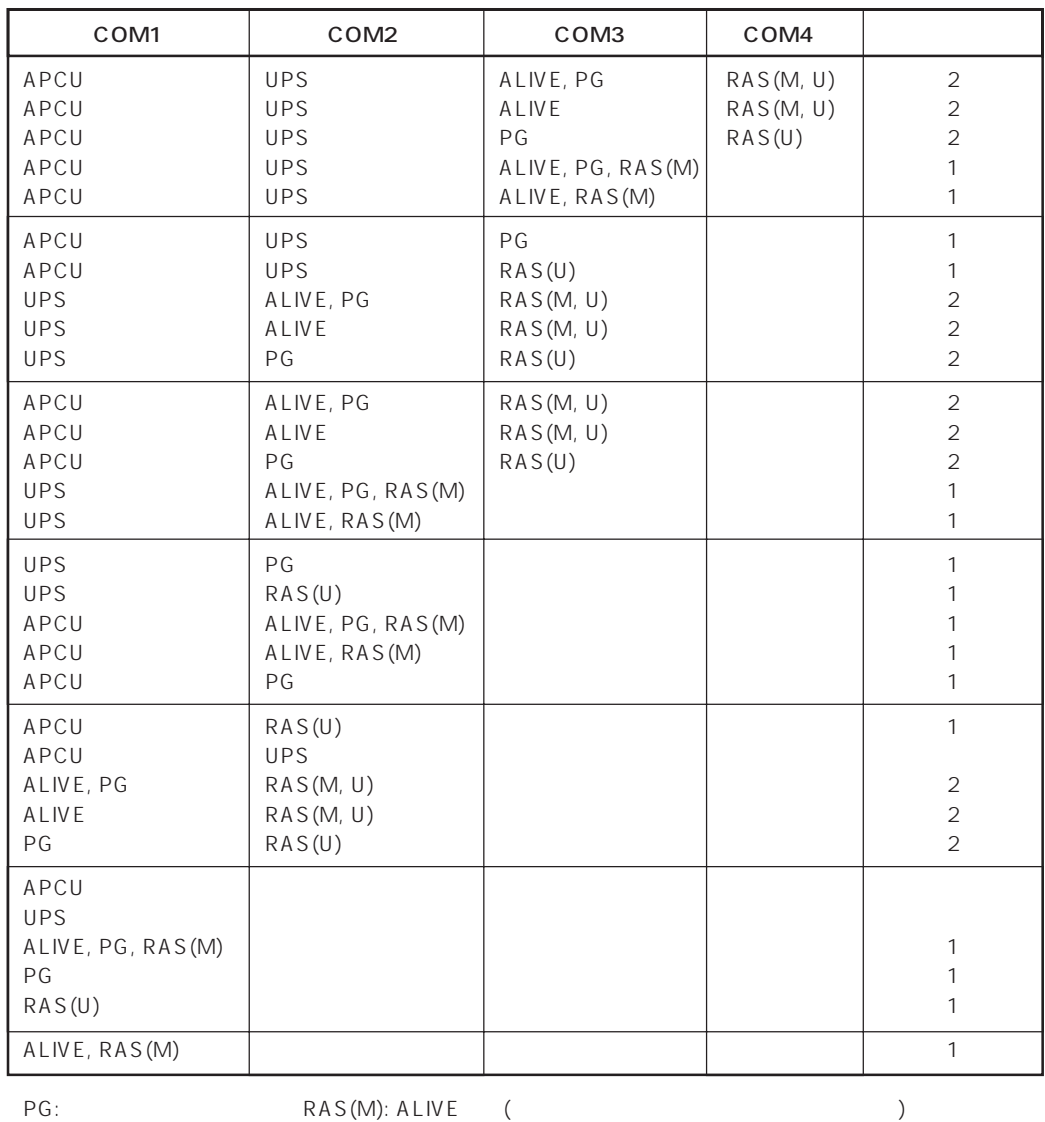

ALIVE: ALIVE RAS(U):

 $\bullet$ 

 $\bullet$ Alert Manager Main Service

Eventlog

Alert Manager ALIVE(S) Service Alert Manager Main Service Alert Manager Socket(S) Service

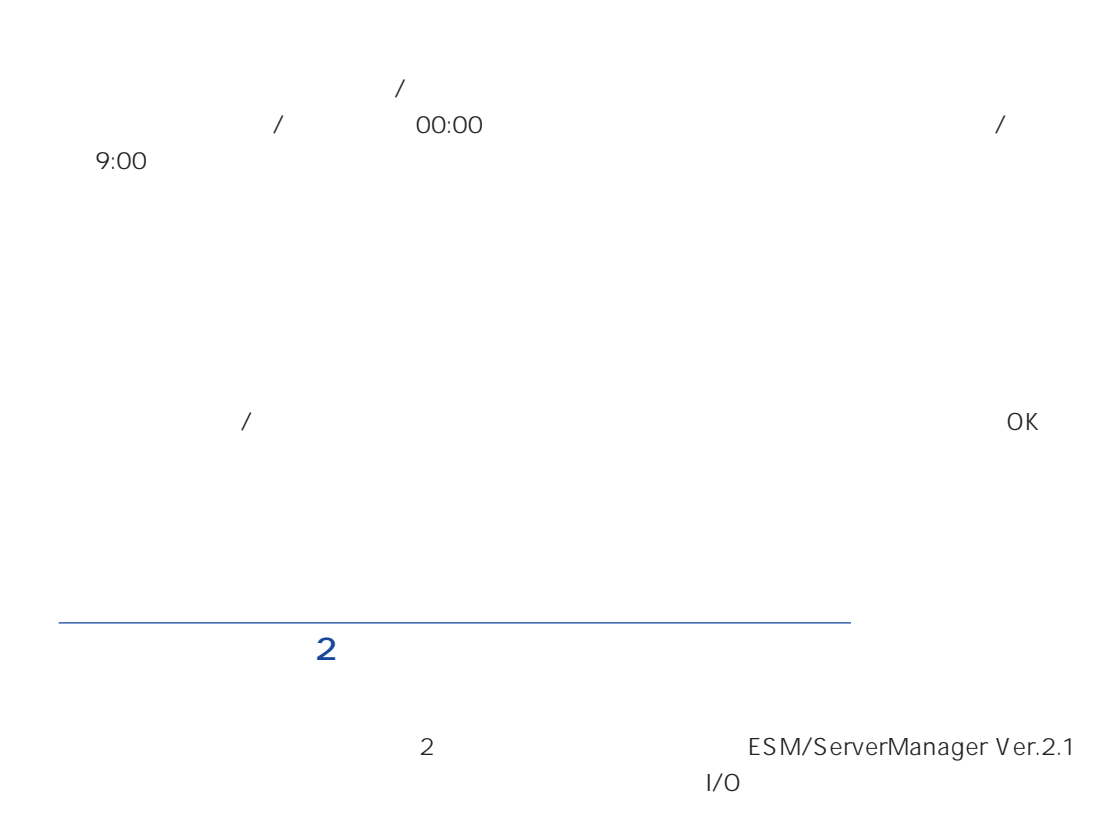

<span id="page-25-0"></span> $\bullet$ 

 $\bullet$ 

<span id="page-26-0"></span>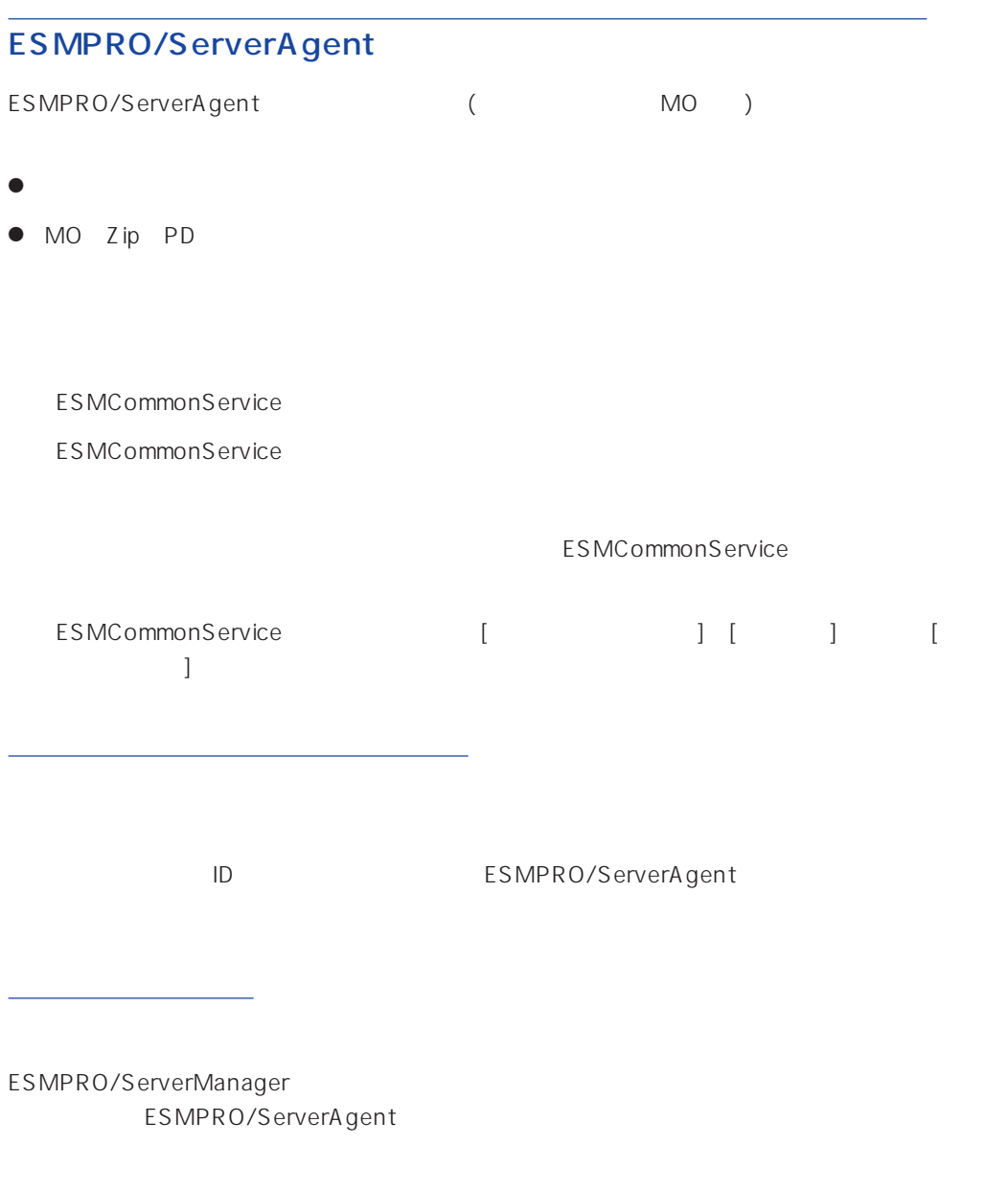

# ALIVE

システム環境情報画面のRAS情報の表示画面でソフトウェアALIVE、ページャオンラインの表示  $ALIVE$ 

<span id="page-27-0"></span>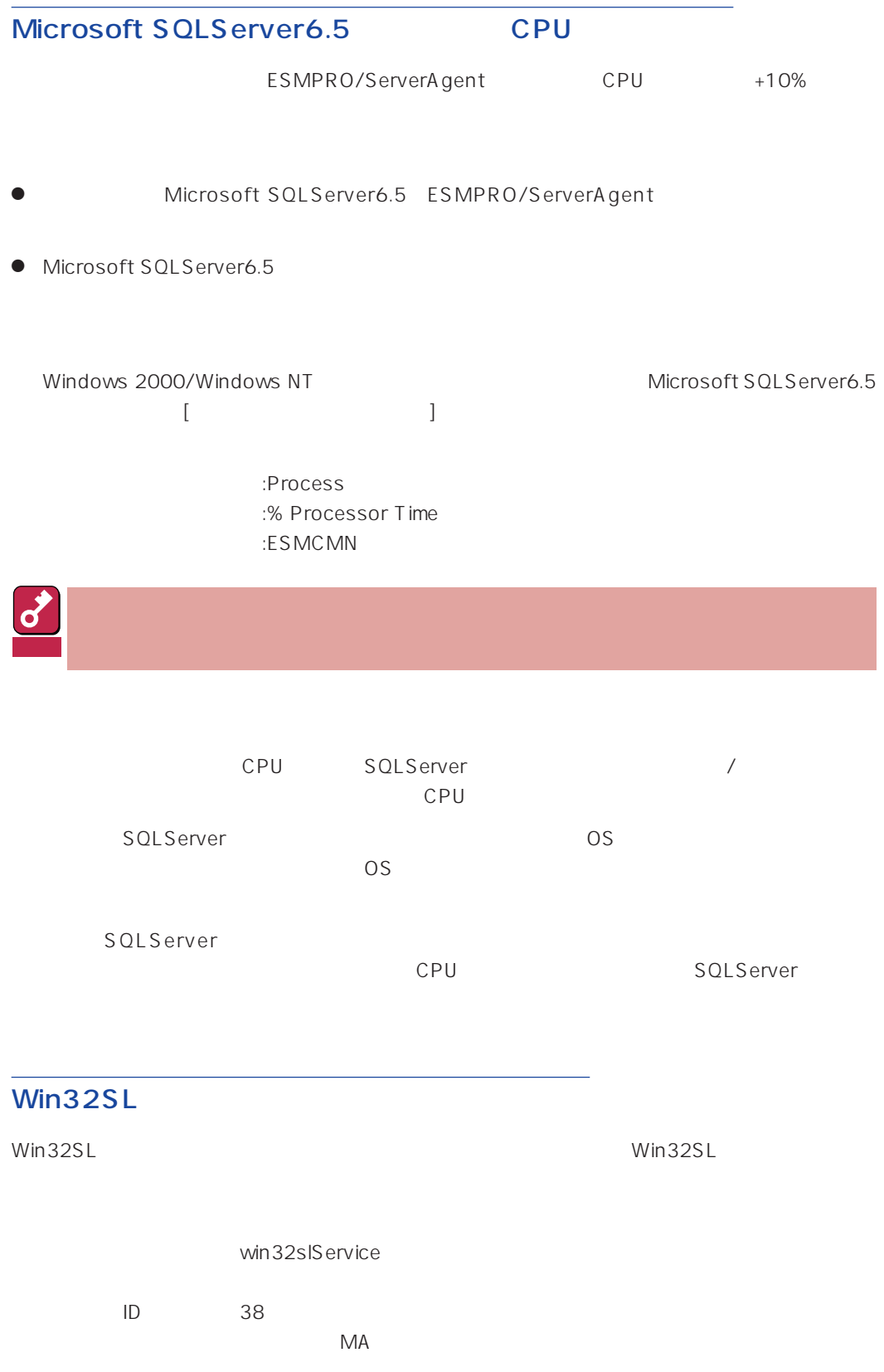

<span id="page-28-0"></span>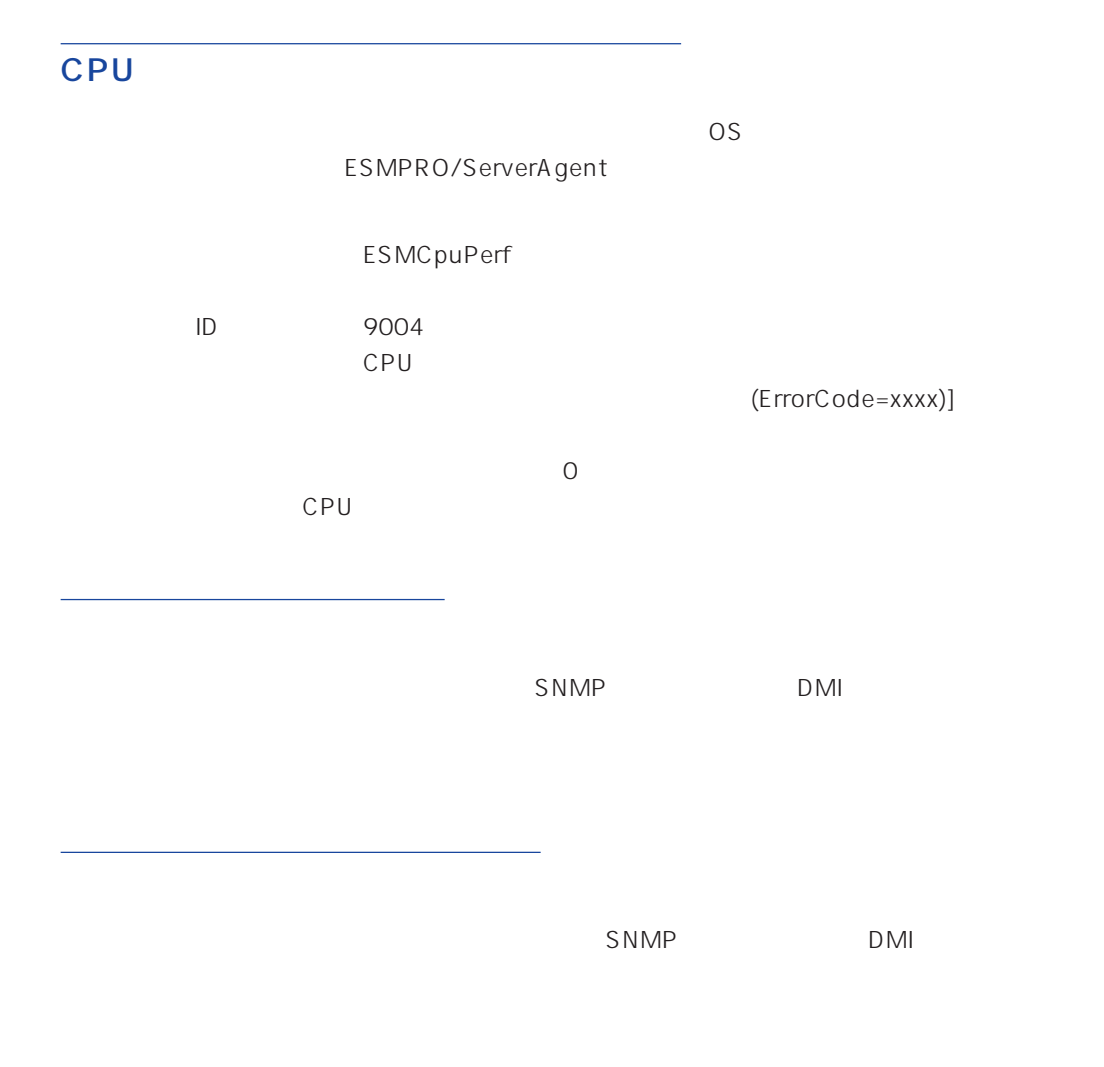

ESMPRO/ServerAgent Ver.3.8

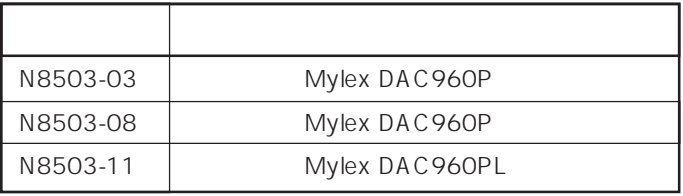

<span id="page-29-0"></span>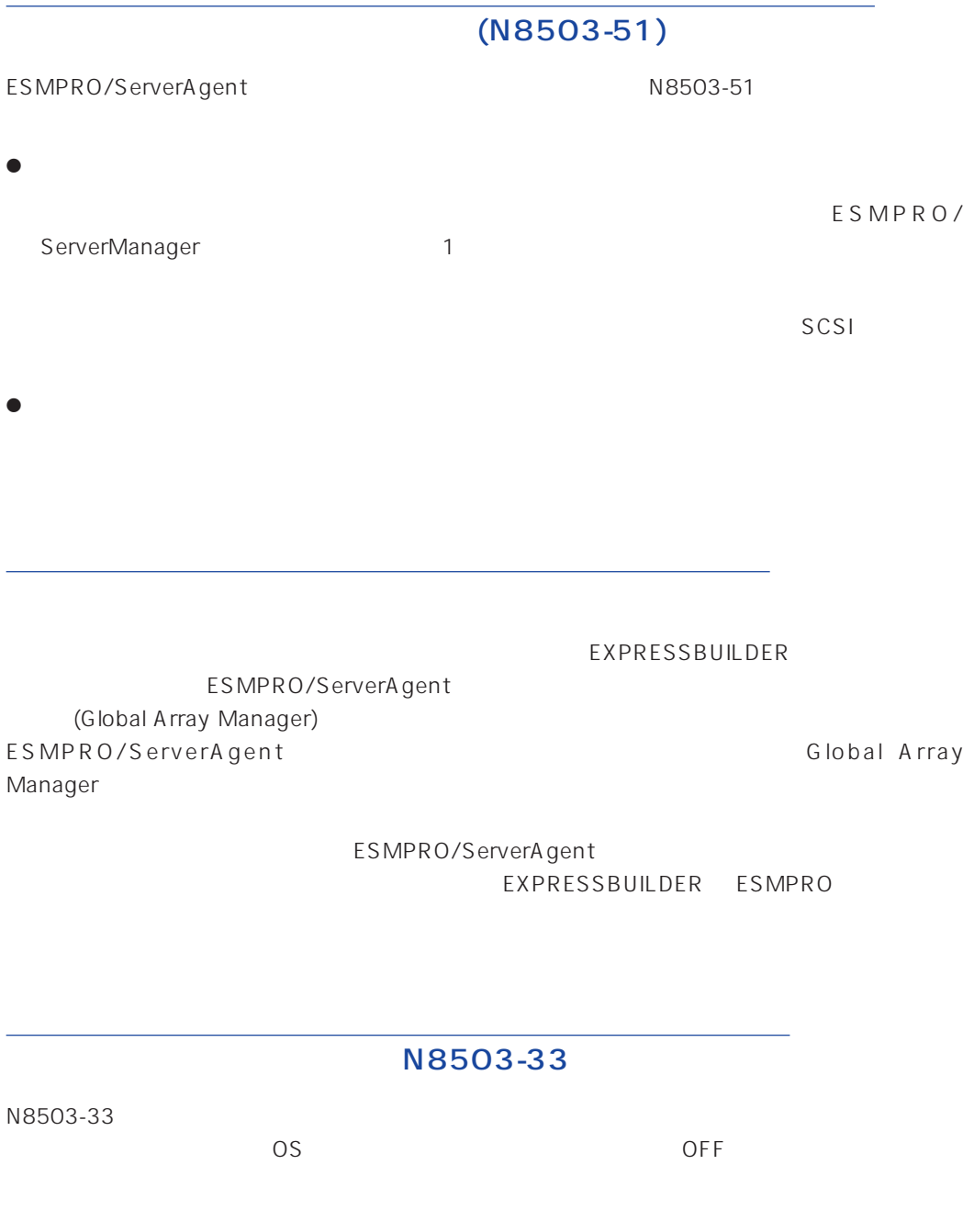

ESMPRO/ServerAgent

ESMPRO/ServerAgent

L

ESMPRO/ServerAgent ESRAS

ESMPRO/ServerAgent

Server Management Board Pro **Example 20 Server Management Board Pro** 

ESMPRO/ServerAgent

ESMPRO/ServerAgent ESRAS

#### ESMPRO/ServerAgent

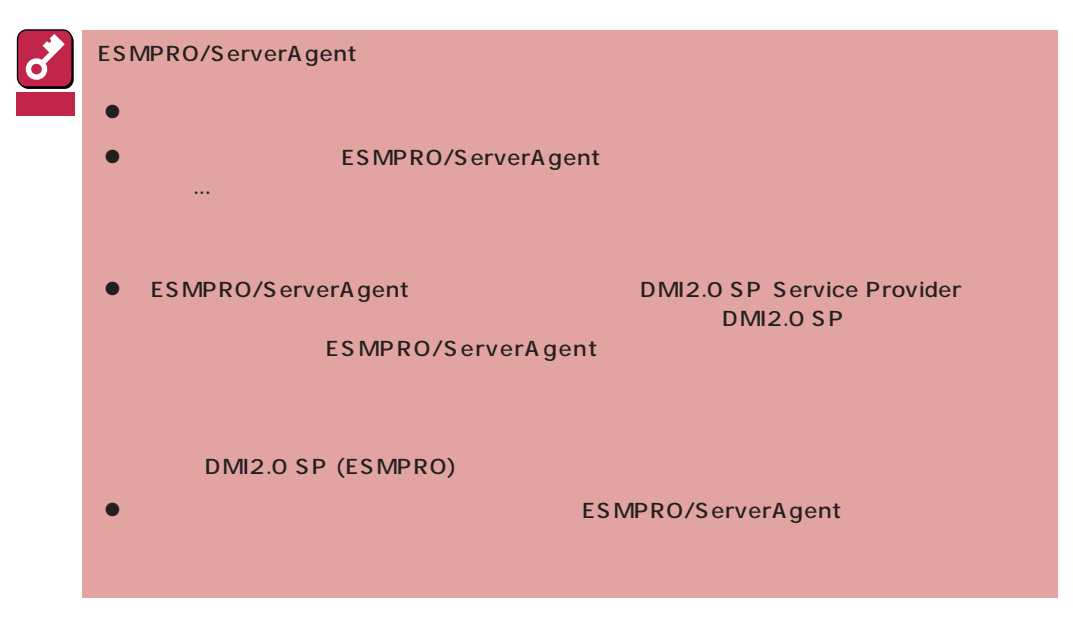

- 1 7~8 ESMPRO
- 2 ESMPRO/ServerAgent

ESMPRO/ServerAgent

 $3$   $3$ 

ESMPRO ServerAgent

 $4$